# **MS-080OR Mouse and MX-080 Dongle User's Manual**

# **1. Battery install**

- A. Refer below photo(A),Press Button Open and take out the battery box.
- B. Put AA battery inside of the battery Box (photoB).
- C. Put the battery box inside of the wireless mouse,Red LED indicate the battery be successfully installed.

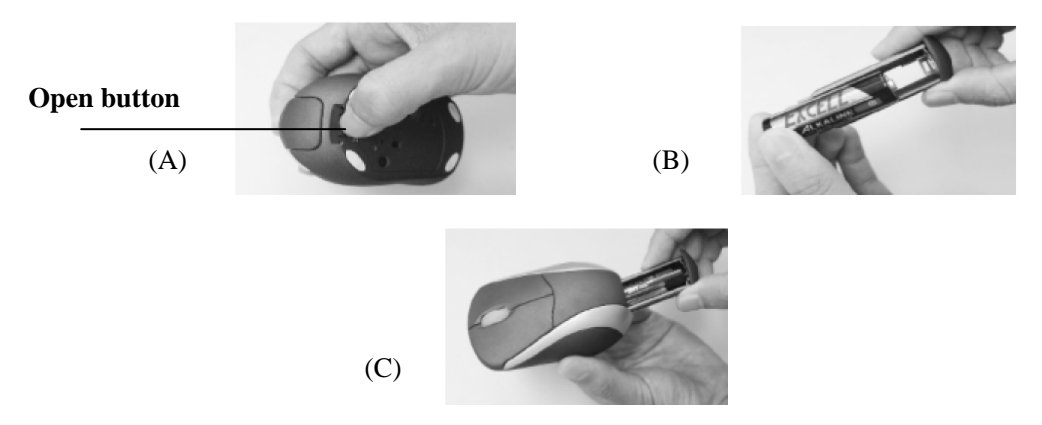

# **2. Dongle(MX-080) Link**

- A. Insert the USB receiver into the USB port of PC or Notebook.
- B. Receiver's Indicator green LED will light about 3 seconds then off.
- C. Press the Link button of the receiver ,Green LED will glitter.
- D. Press the link button of the wireless mouse,Green LED of the receiver will glitter quickly.
- E. Link success
	- ★ Remarks: press the link button for 4seconds,mouse will enter into sleep situation;press the link button be able to wake up the mouse again;This step will save the battery life.

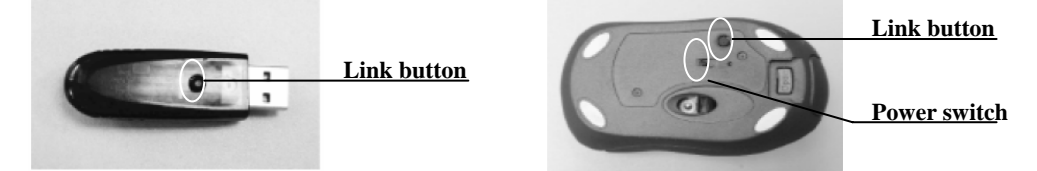

### **3. Resolution adjust**

Mouse working speed be able to adjust by yourself, press the right and left button together for 3seconds,Blue LED of the Scroll wheel flash speed indicate the different solution,slowly flash indicate 800dpi resolution,quick flash indicate 1600dpi resolution.

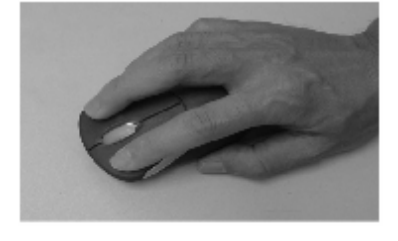

### **4. Dongle(MX-080) Built-in**

Refer the below photo,insert the receiver into the slot of the mouse bottom,power will be fully cut off.

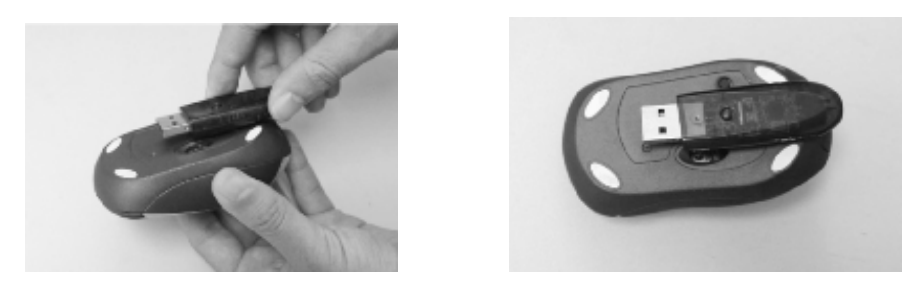

#### **5. System Requirements**

Works with windows 9X/ME/2000/XP/VISTA

# **FCC statement**

This equipment has been tested and found to comply with the limits for a Class B digital device, pursuant to Part 15 of the FCC Rules. These limits are designed to provide reasonable protection against harmful interference in a residential installation.

This equipment generates, uses and can radiate radio frequency energy and if not installed and used in accordance with the instructions, may cause harmful interference to radio communications. However, there is no guarantee that interference will not occur in a particular installation. If this equipment does cause harmful interference to radio or television reception, which can be determined by turning the equipment off and on. The user is encouraged to try to correct the interference by one of the following measures:

Reorient or relocate the receiving antenna.

Increase the separation between the equipment and receiver.

Connect the equipment into an outlet on a circuit different from that to which the receiver is connected.

Consult the dealer or an experienced radio/TV technician for help.

To assure continued compliance, any changes or modifications not expressly approved by the party responsible for compliance could void the user's authority to operate this equipment. (Example- use only shielded interface cables when connecting to computer or peripheral devices).

This equipment complies with Part 15 of the FCC Rules.Operation is subject to the following two conditions:

- (1) This device may not cause harmful interference, and
- (2) This device must accept any interference received, including interference that may cause undesired operation.